## **Академик қарздор талабалар маълумотларини кўриш**

Академик қарздорлик маълумотларини кўриш тизимнинг **O'zlashtirish / Akademik qarzdor** менюси орқали амалга оширилади (1-расм).

Академик қарздор талабалар маълумотларини кўриш учун қуйидаги амалларни бажаринг:

- **O'quv reja** майдонидан ўқув режани танланг;
- **O'quv yili** майдонидан ўқув йилини танланг;
- **Semestr** майдонидан семестрни танланг;
- **Guruh** майдонидан гуруҳни танланг.

**ОК** тугмасини босиш орқали академик қарздор талабалар ҳақида маълумотларни кўриш мумкин.

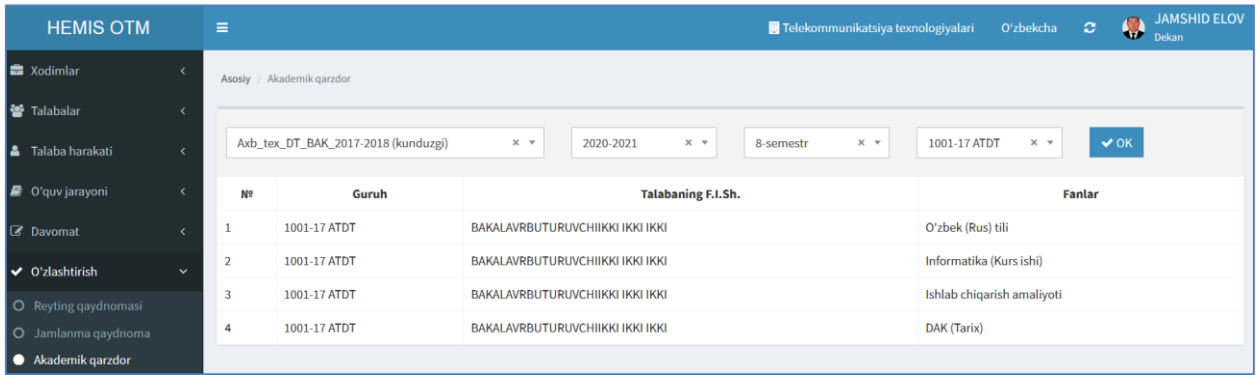

1-расм. Академик қарздор талабалар